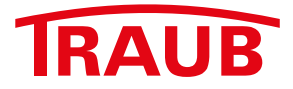

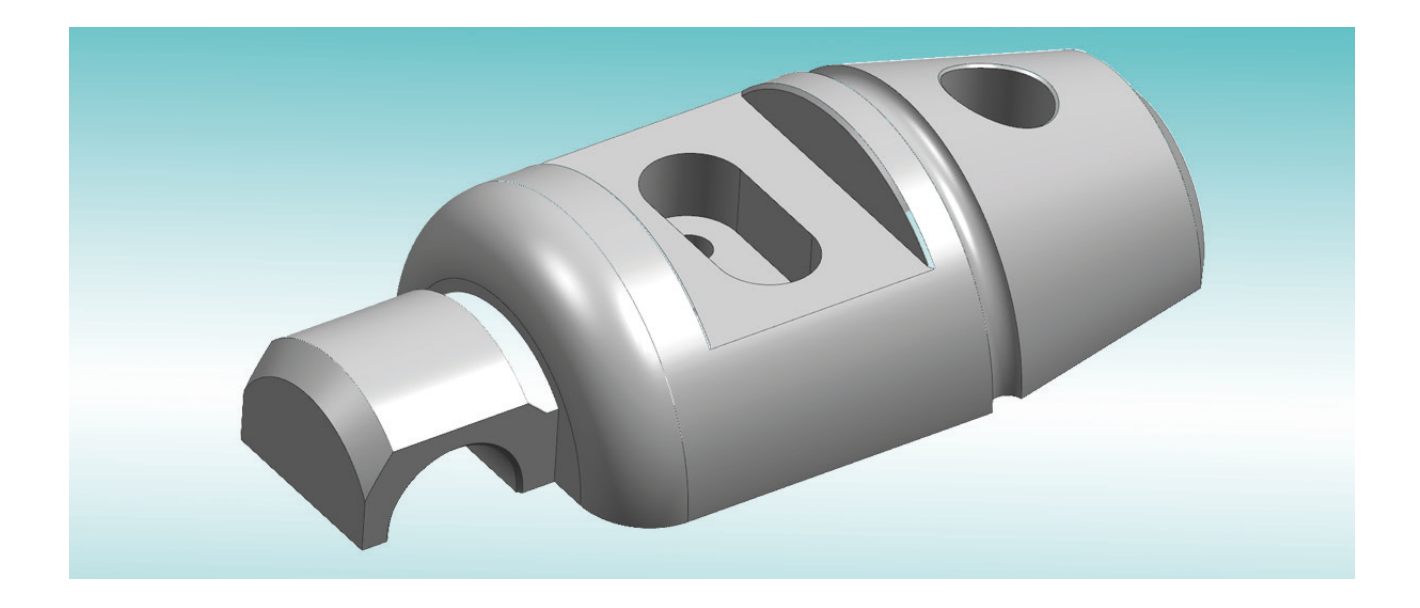

**Import de fichiers 3D STEP**  une option de WinFlexIPS / WinFlexIPS<sup>Plus</sup>

better.parts.faster.

## RAIR

## **Import de fichiers 3D STEP, une option de WinFlexIPS / WinFlexIPSPlus**

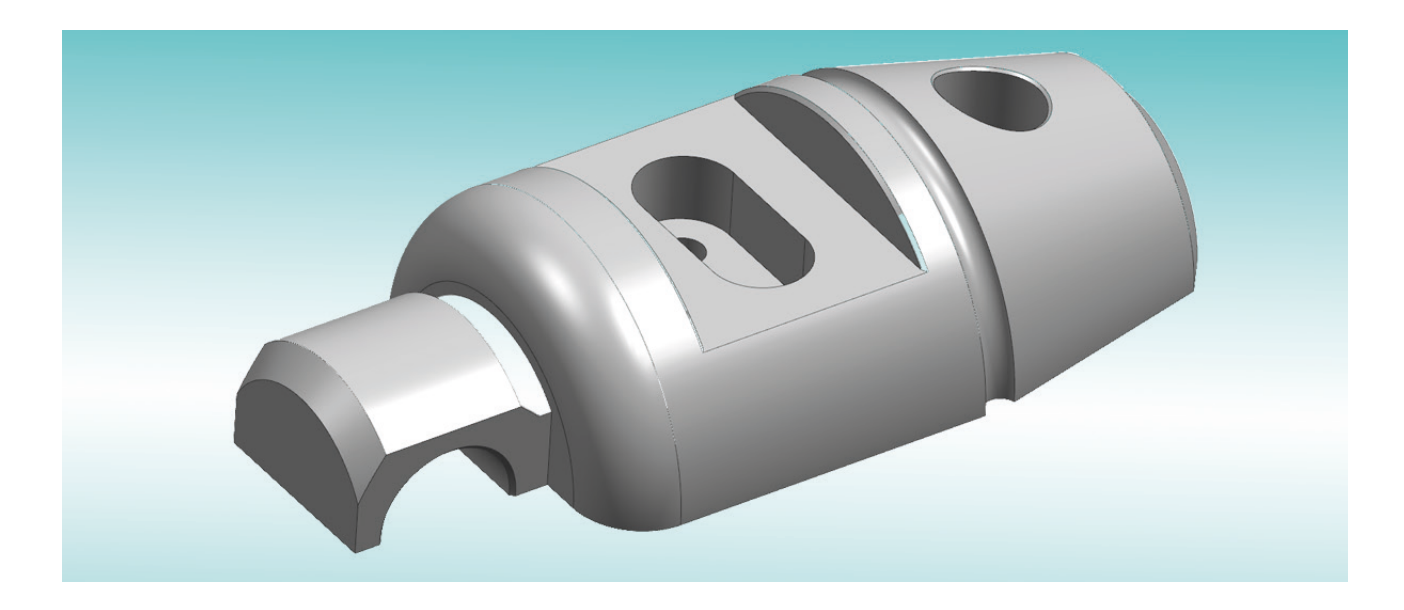

**Vos avantages:**

- **•** Reprise directe dans le processeur de géométrie WinFlexIPS / WinFlexIPS<sup>Plus</sup> des trajectoires **de contourage des fichiers 3D Step,**
- **• Aucun support papier pour la programmation de la pièce,**
- **• Mise en place et positionnement simples et rapides du modèle 3D sur le plan perpendiculaire suivant,**
- **• Possibilité de masquer les éléments les moins pertinents pour plus de clarté dans la représentation,**
- **• Détermination du zéro par fonction capture et clic sur n'importe quel point existant,**
- **• Lecture directe des coordonnées de tous les points existants,**
- **• Génération automatique des contours à partir d'éléments de géométrie associés,**
- **• Une fois projeté le contour peut être retravaillé dans le processeur de géométrie avec les outils existants du WinFlexIPS / WinFlexIPSPlus**
- **• Souplesse d'utilisation des contours pour les pièces, les bruts, les formes de plaquettes de cartouches, etc.**

**N'hésitez-pas à nous contacter pour plus de détails au +49 711 3191-548 ou par mail: info@index-werke.de**

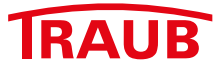

La fonction de dialogue "Import 3D-STEP" proposée dans le WinFlexIPS / WinFlexIPS<sup>Plus</sup> permet de charger directement puis d'ouvrir les fichiers 3D en format Step (.stp, .step). L'objet chargé est ensuite représenté en modèle filaire.

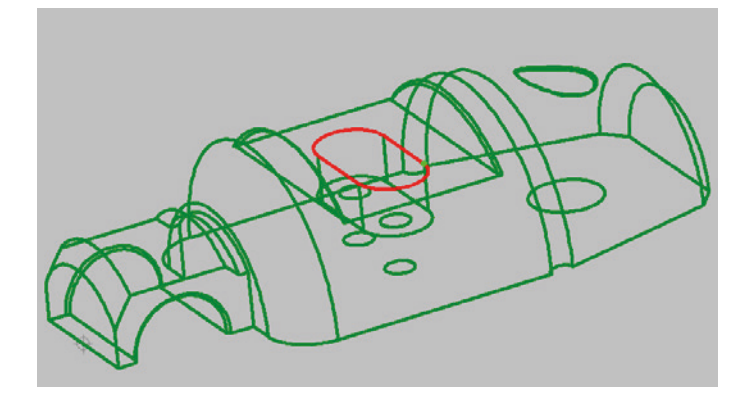

Les différents éléments de géométie peuvent être projetés dans l'éditeur de géométrie une fois sélectionnés comme contours 2D. Sachant que la position de la projection est alors déterminante. La fonction relie les éléments géométriques associés en une trajectoire de contour. Quant aux éléments sélectionnés qui n'ont aucun lien entre eux, ils sont représentés après avoir été projetés dans le processeur de géométrie sous forme de plusieurs contours. Ces "contours 2D" peuvent être enregistrés dans le processeur de géométrie pour être rechargés ensuite pour des opérations d'usinage.

Une autre fonctionnalité consiste à capturer ou à projeter des coordonnées (points) qui vont servir de base à certaines opérations, telles que les masques de perçage.

Pour positionner le modèle 3D à projeter on utilise les fonctions qui permettent de le placer rapidement sur la position angulaire suivante dans l'axe du modèle. De même qu'il est possible d'exécuter une rotation angulaire en X/Y/Z que l'on programme à la main ou de faire évoluer et de déplacer le modèle dans l'espace 3D simplement avec le curseur.

Le zéro en résultant est ensuite placé sur n'importe quel point existant en un clic et la fonction capture.

Pour plus de clarté des zones entières peuvent être masquées avec le curseur en frames rectangulaires.

De plus ce module permet de créer des contours de bruts et/ou des formes de plaquettes ou de cartouches.

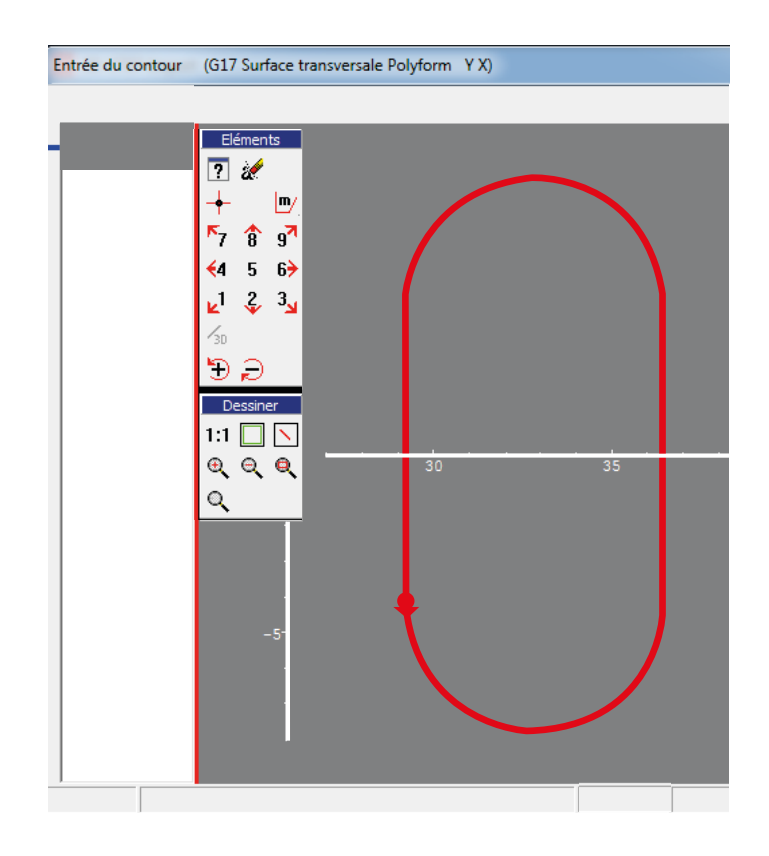

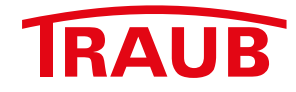

## **INDEX-Werke GmbH & Co. KG Hahn & Tessky**

Plochinger Straße 92 D-73730 Esslingen

Fon +49 711 3191-0 Fax +49 711 3191-587

info@index-werke.de www.index-werke.de